# ADVENTURES WITH REACT AND JUCE

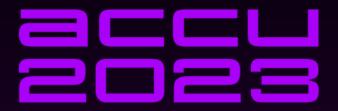

# ADVENTURES WITH REACT AND JUCE

JIM HAGUE

# **ADVENTURES WITH REACT AND JUCE**

Doing UI with Typescript in a C++ application

Jim Hague

InMusic

jim.hague@acm.org

@banburybill@fosstodon.org

@banbury\_bill

https://github.com/banburybill

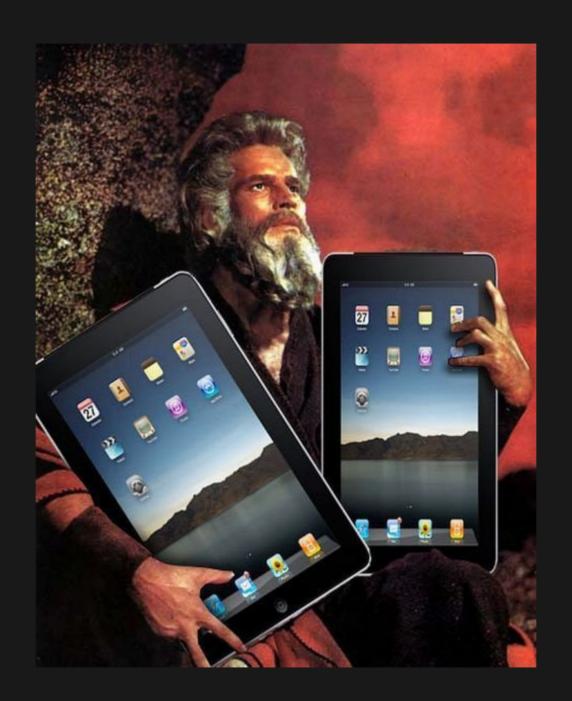

## **AGENDA**

- What is React-JUCE?
  - What is JUCE?
  - What is React?
  - OK, so what is React-JUCE?
- How does it work?
- The Good Parts
- The Less Good Parts

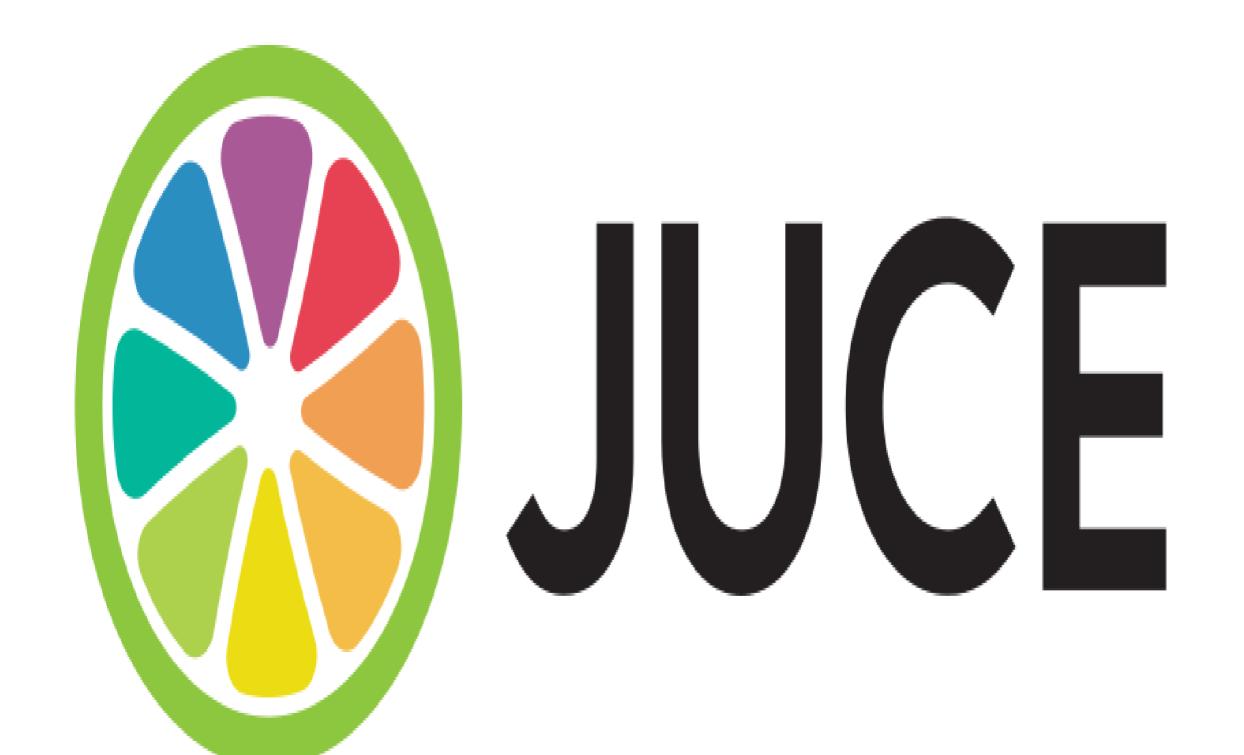

# Companies Using JUCE

A few of the many companies using JUCE

| Adobe | InMusic   | Serato |
|-------|-----------|--------|
| Auobe | THIVIUSIC | Sciato |

| AMS-Neve Izotope Sonr |
|-----------------------|
|-----------------------|

| Antares | Korg | Sony |
|---------|------|------|
|---------|------|------|

| Audio Modeling | LANDR | Spitfire |
|----------------|-------|----------|
|----------------|-------|----------|

| AudioKinetic | MathWorks | Splice |
|--------------|-----------|--------|
|--------------|-----------|--------|

| Avid | Meta | SSL |
|------|------|-----|
|------|------|-----|

| Bytedance   | Metric Halo | Steinberg |
|-------------|-------------|-----------|
| Dy ccaarice | Wichielialo | 200112019 |

| Corsair | Moog | Syng |
|---------|------|------|
|---------|------|------|

| Cycling /4 | Music Tribe | IHX |
|------------|-------------|-----|
|            |             |     |

| Dolby Laboratories | Naughtydog | Tracktion |
|--------------------|------------|-----------|
|--------------------|------------|-----------|

| Eventide | Netflix | Universal Audio |
|----------|---------|-----------------|
|          |         |                 |

| Fender Pioneer DJ UV |
|----------------------|
|----------------------|

**Tutorials** 

Class List

Modules

Search

#### Class Index

ARA | Accessibility | Analytics | Audio | Box2D | Core | Cryptography | DSP | DataStructures | Events | GUI | Graphics | OSC | OpenGL | ProductUnlocking | Untagged | Video

#### ARA

ARAAudioModification

ARAAudioModificationListener

ARAAudioSource

ARAAudioSourceListener

**ARAAudioSourceReader** 

ARADocument

ARADocumentControllerSpecialisation

ARADocumentListener

ARAEditGuard

ARAEditorRenderer

**ARAEditorView** 

ARAEditorView::Listener

ARAFactoryResult

ARAFactoryWrapper

ARAHostDocumentController

ARAInputStream

ARAListenableModelClass

ARAMusicalContext

**ARAMusicalContextListener** 

ARAObject

**ARAOutputStream** 

ARAPlaybackRegion

ARAPlaybackRegionListener

ARAPlaybackRegionReader

ARAPlaybackRenderer

**ARARegionSequence** 

ARARegionSequenceListener

**ARARenderer** 

AudioModification (ARAHostModel)

AudioProcessorARAExtension

AudioProcessorEditorARAExtension

AudioSource (ARAHostModel)

ConversionFunctions (ARAHostModel)

MusicalContext (ARAHostModel)

PlaybackRegion (ARAHostModel)

PlaybackRegionRegistry (ARAHostModel)

RegionSequence (ARAHostModel)

### JUCE GUI

```
void paint (juce::Graphics& g)
{
    g.fillAll (juce::Colours::lightblue);
    g.setColour (juce::Colours::darkblue);
    juce::Font mainComponentFont ("Times New Roman", 20.0f, juce::Font::italic);
    g.setFont (mainComponentFont);
    g.drawText ("Hello, World!", 20, 40, 200, 40, juce::Justification::centred, true);
   g.setColour (juce::Colours::green);
    g.drawLine (10, 300, 590, 300, 5);
    juce::Rectangle<float> house (300, 120, 200, 170);
    g.fillCheckerBoard (house, 30, 10, juce::Colours::sandybrown, juce::Colours::saddl
    g.setColour (juce::Colours::yellow);
    g.drawEllipse (getWidth() - 70, 10, 60, 60, 3);
   g.setColour (juce::Colours::red);
    Path roof;
    roof.addTriangle (300, 110, 500, 110, 400, 70);
    q.fillPath (roof);
```

# JUCE GUI SAMPLE

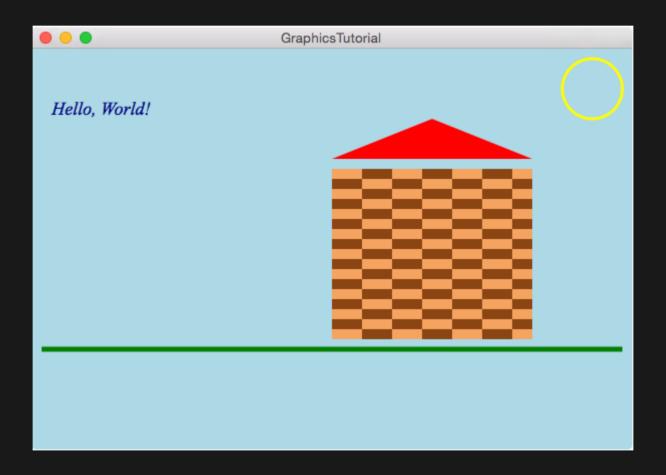

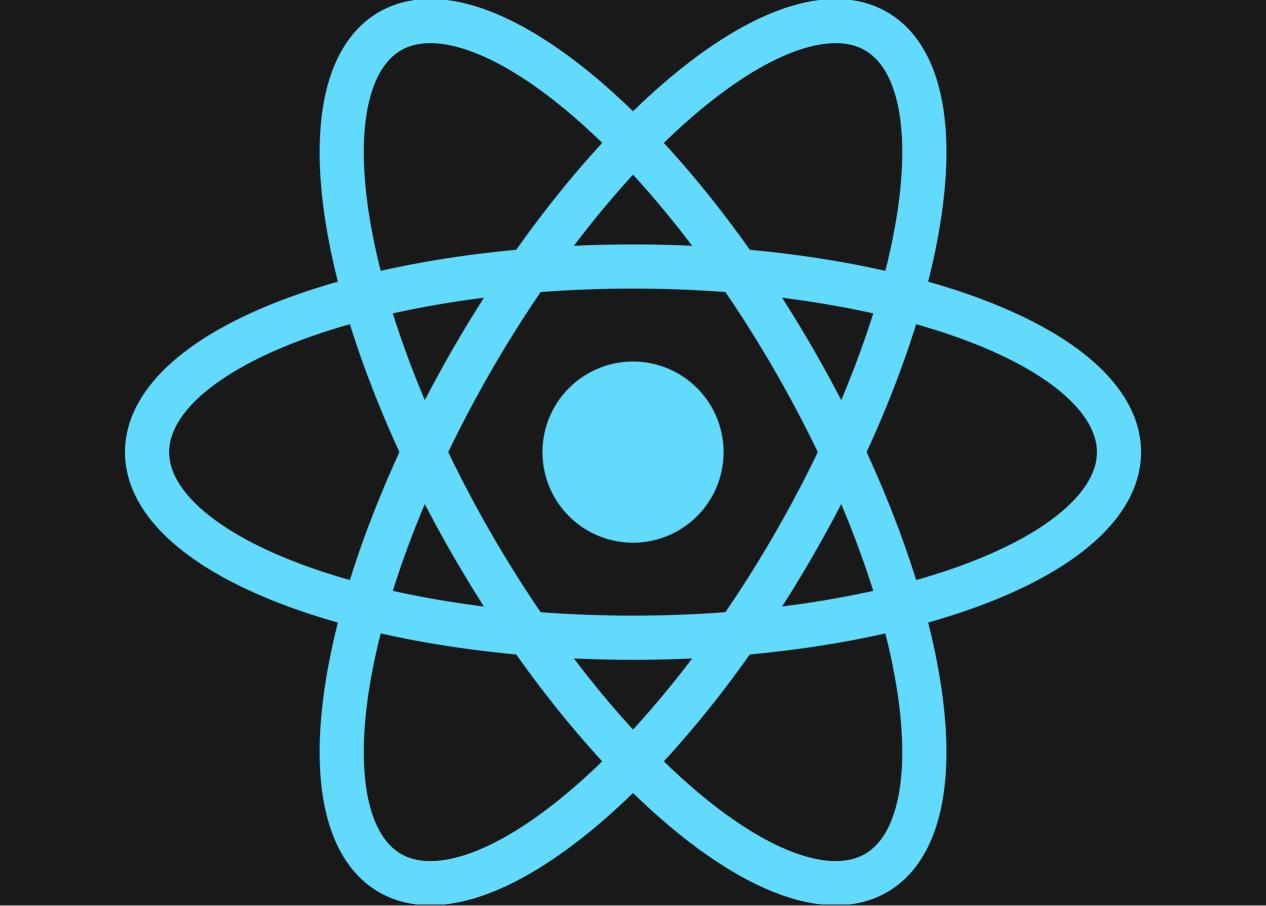

# Personal

S \$22,000 F F3 (2017.00 F) 12,000 F) 1,000 F) 1,

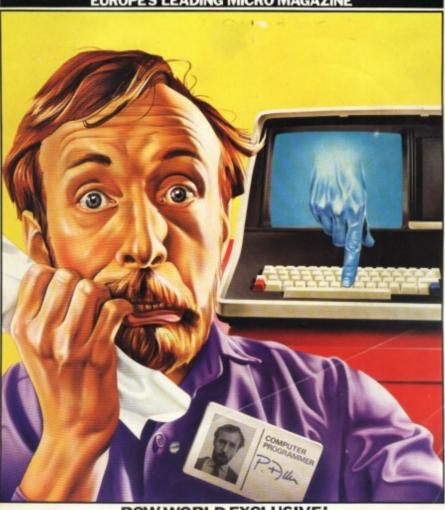

PCW WORLD EXCLUSIVE! At last - the end of programming?

```
modules.exports = leftpad;
function leftpad(str, len, ch) {
   str = String(str);
   var i = -1;
   if (!ch && ch !== 0) ch = ' ';
   len = len - str(length);
   while (++i < len) {
     str = ch + str;
   }
   return str;
}</pre>
```

# BUT, BUT, JIM! REACT!?

For the love of \$DEITY, why?

• Declarative UI.

- Declarative UI.
- Avoid long compile-link cycle.

- Declarative UI.
- Avoid long compile-link cycle.
- Because It's There.

```
import React from 'react';
import ReactDOM from 'react-dom/client';
const Greeting = () => {
    return (
        <div className="hello-world">
            <h1>Hello, world!</h1>
        </div>
    );
};
const App = () => {
    return <Greeting />;
};
const root = ReactDOM.createRoot(document.getElementById('root'));
root.render(
    <React.StrictMode>
        <App />
    </React.StrictMode>
);
```

# JSX

```
const element = (
    <h1 className="greeting">
        Hello, world!
    </h1>
);

const element = React.createElement(
    'h1',
    {className: 'greeting'},
    'Hello, world!'
);
```

# COMPONENT PROPERTIES

# COMPONENT STATE

# REACT RENDERING

# VIRTUAL DOM

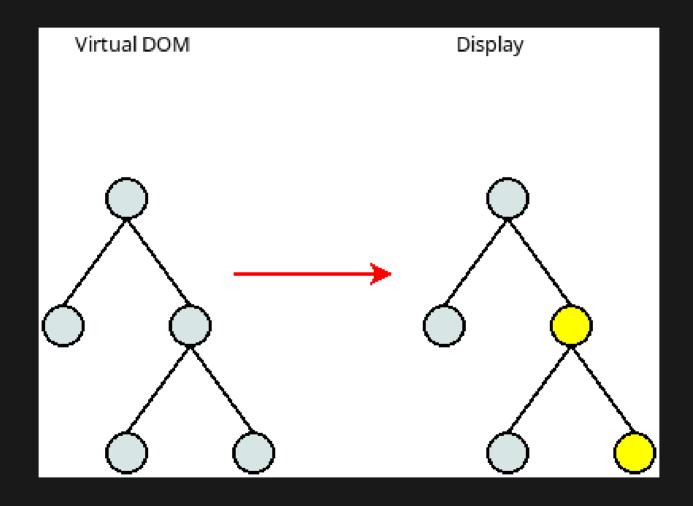

# **REACTDOM?**

### REACT NATIVE

- A framework for native UI for applications.
  - Android, Android TV
  - iOS, MacOS
  - tvOS, Web(!)
  - Windows Universal Windows Platform (UWP)
- Used for Android & iOS apps at Facebook, Microsoft, Shopify.

### REACT NATIVE EXAMPLE

```
import React from 'react';
import {View, Text, Image, ScrollView, TextInput} from 'react-native';
const App = () => {
 return (
    <ScrollView>
      <Text>Some text</Text>
      <View>
        <Text>Some more text</Text>
        <Image
          source={{
            uri: 'https://reactnative.dev/docs/assets/p_cat2.png',
          }}
          style={{width: 200, height: 200}}
        />
      </View>
      <TextInput
        style={{
          height: 40,
          borderColor: 'gray',
          borderWidth: 1,
        defaultValue="You can type in me"
    </ScrollView>
```

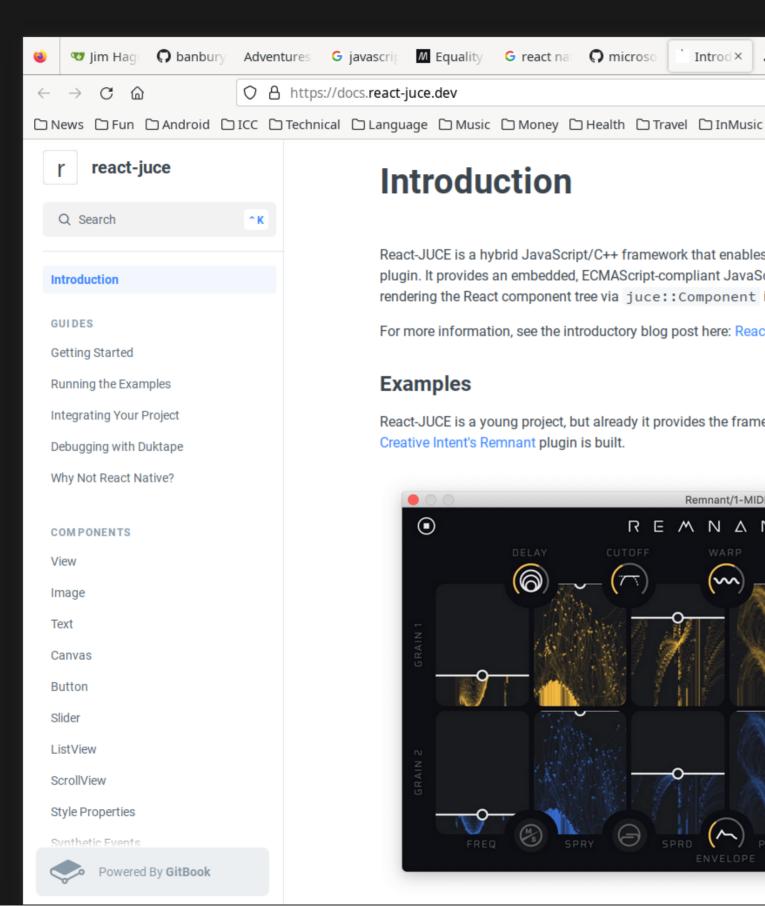

#### Introduction

G react nat

nicroso microso

React-JUCE is a hybrid JavaScript/C++ framework that enables a React.js frontend for a JUCE application or plugin. It provides an embedded, ECMAScript-compliant JavaScript engine via Duktape, native hooks for rendering the React component tree via juce:: Component instances, and a flexbox layout engine via Yoga.

Introd ×

Yoga Lav

6 ₺

Blueprin

O JoshMar

**Herm**es

C Other Bookmarks

For more information, see the introductory blog post here: React-JUCE: A JUCE Rendering Backend for React.js

#### **Examples**

G javascrip M Equality

React-JUCE is a young project, but already it provides the framework on which the entire user interface for Creative Intent's Remnant plugin is built.

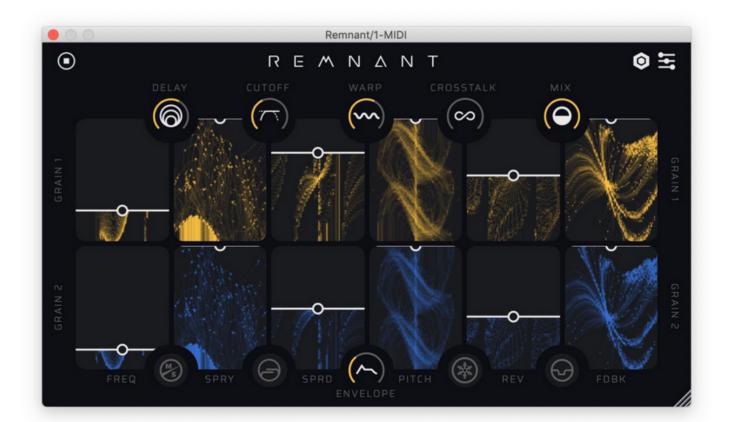

# **REACT-JUCE COMPONENTS**

- View
- Canvas
- ScrollView
- ListView
- Text
- TextInput
- Image
- Button
- Slider

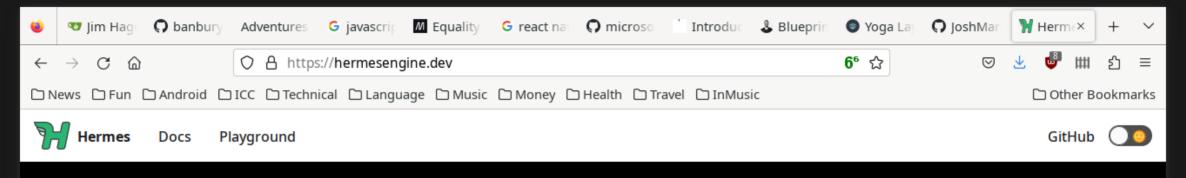

Support Ukraine Help Provide Humanitarian Aid to Ukraine

#### **Hermes**

JavaScript engine optimized for React Native

**Start Using Hermes** 

#### Check it out in the intro video

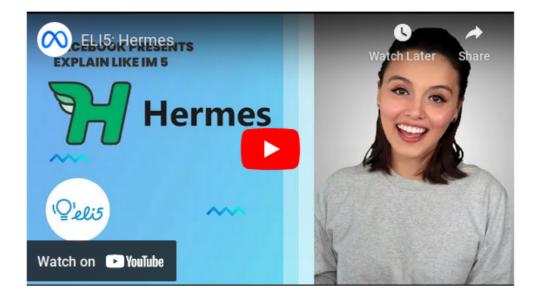

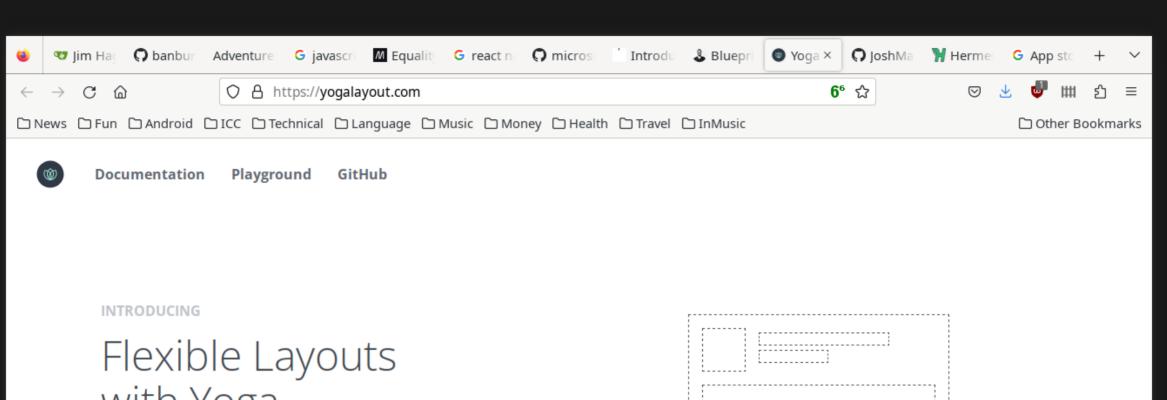

# Flexible Layouts with Yoga

Build flexible layouts on any platform with a highly optimized open source layout engine designed with speed, size, and ease of use in mind.

20

**LEARN MORE** 

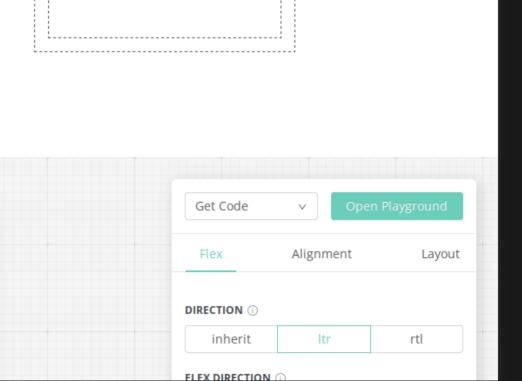

# **DEMOTIME**

# WHY'S IT LOOK LIKE THAT?

# HOW DOES THAT METER WORK?

# **BACK IN C++ LAND**

# LET'S DIVE A BIT FURTHER

# THE APP HARNESS

## ALL ROADS LEAD BACK TO APPROOT

## A FIRST LOOK AT THE ENGINE

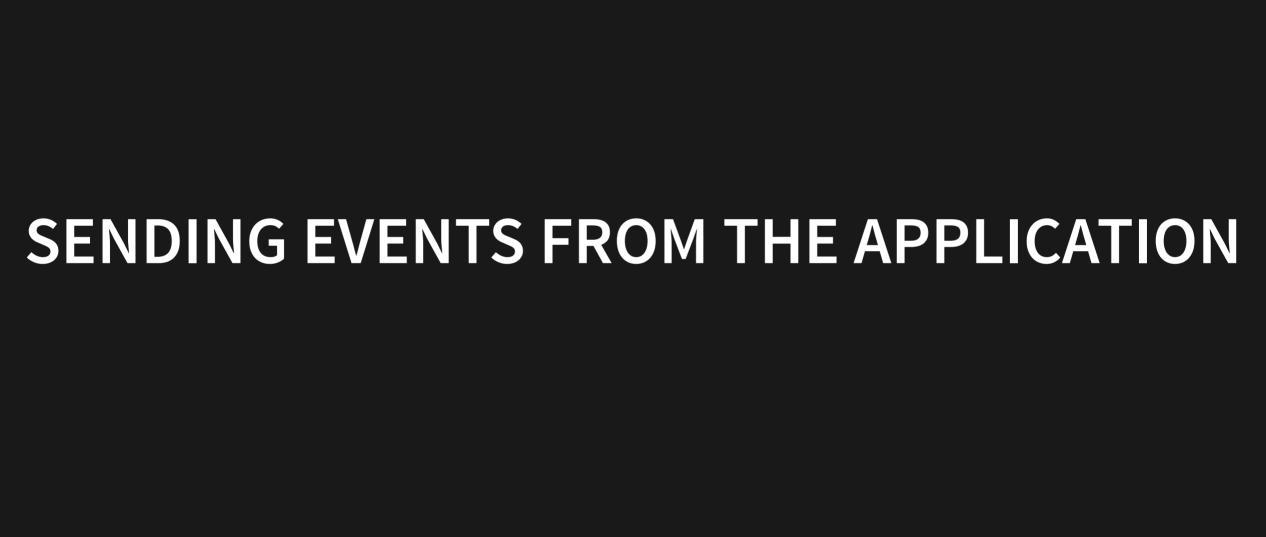

## **INVOKING A FUNCTION**

# OK, WHERE IS JS DISPATCHEVENT?

## LOOKING AT COMPONENTS

## **CANVAS COMPONENT**

## THE RECONCILER BACKEND

#### WHAT IS MOBX?

- A simple, scalable state management library.
- Prevents inconsistent state by ensuring that all derivations are performed automatically.
- "MobX makes state management simple again by addressing the root issue: it makes it impossible to produce an inconsistent state."

#### **EXAMPLE**

```
import React from "react"
import ReactDOM from "react-dom"
import { makeAutoObservable } from "mobx"
import { observer } from "mobx-react-lite"
class Timer {
    secondsPassed = 0
    constructor() {
        makeAutoObservable(this)
    increaseTimer() {
        this.secondsPassed += 1
const myTimer = new Timer()
// A function component wrapped with `observer` will react
// to any future change in an observable it used before.
const TimerView = observer(({ timer }) => <span>Seconds passed: {timer.secondsPassed}
ReactDOM.render(<TimerView timer={myTimer} />, document.body)
setInterval(() => {
   myTimer.increaseTimer()
}, 1000)
```

#### SENDING DATA INTO MOBX

- Add/replace individual path values.
- Remove path.
- Respecify the entire tree.

• JUCE!

- JUCE!
- Building UIs declaratively with a flexbox layout engine.

- JUCE!
- Building UIs declaratively with a flexbox layout engine.
- Using native code JUCE components.

- JUCE!
- Building UIs declaratively with a flexbox layout engine.
- Using native code JUCE components.
- Hot reload!

• Getting up to speed with Javascript.

- Getting up to speed with Javascript.
- Getting up to speed with Typescript.

- Getting up to speed with Javascript.
- Getting up to speed with Typescript.
- Getting up to speed with React.

- Getting up to speed with Javascript.
- Getting up to speed with Typescript.
- Getting up to speed with React.
- Getting up to speed with mobx.

- Getting up to speed with Javascript.
- Getting up to speed with Typescript.
- Getting up to speed with React.
- Getting up to speed with mobx.
- So, Time.

- Getting up to speed with Javascript.
- Getting up to speed with Typescript.
- Getting up to speed with React.
- Getting up to speed with mobx.
- So, Time.
- Speed.

- Getting up to speed with Javascript.
- Getting up to speed with Typescript.
- Getting up to speed with React.
- Getting up to speed with mobx.
- So, Time.
- Speed.
- The tide went out.

## THE END

Thank you all for listening and contributing.

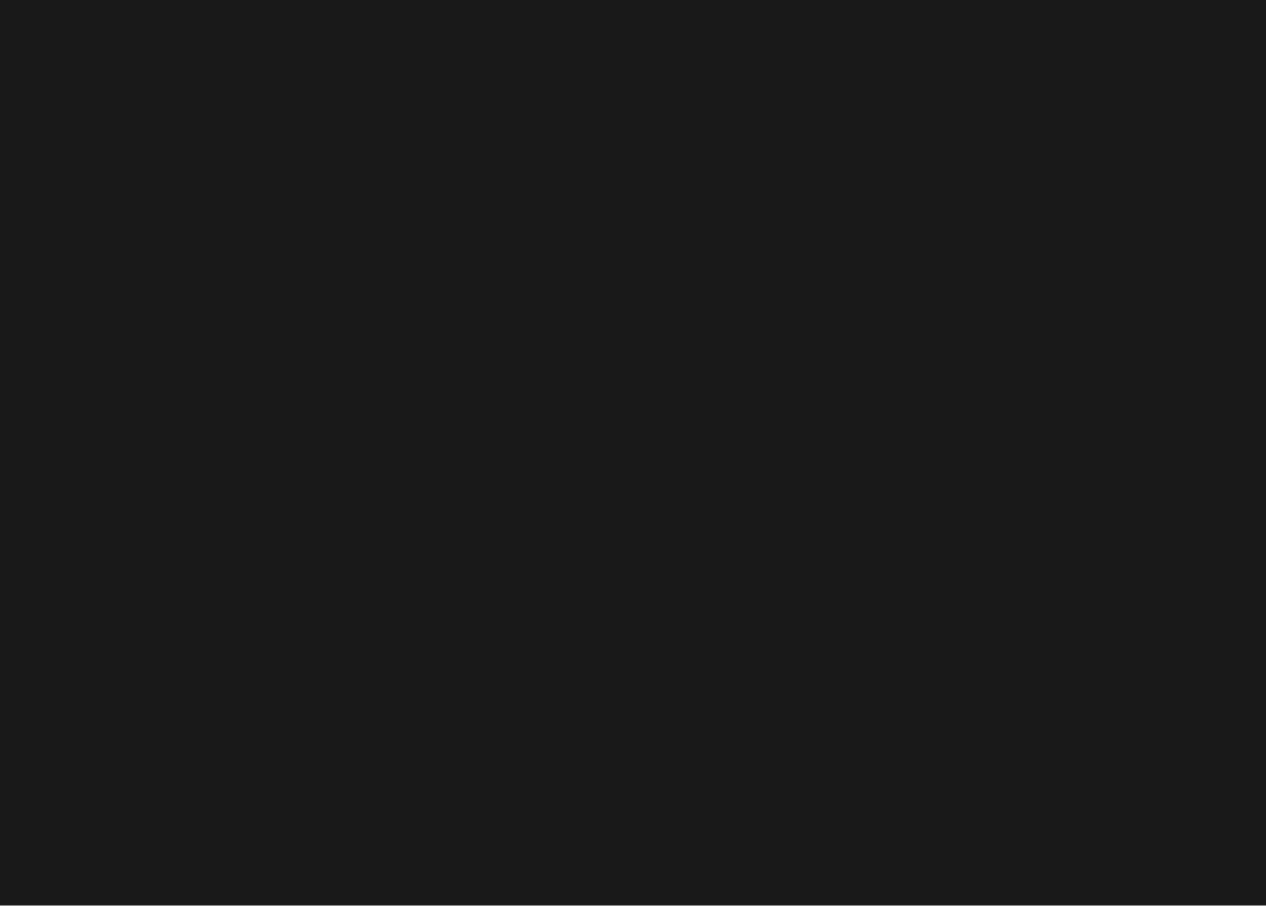